# **Blogger Jurnalis Independen** *Blogger Is Independent Journalist*

### **Mufadhol**

Fakultas Teknologi Informasi dan Komputer, Universitas Semarang masyong2mail@yahoo.com, ma5yong@plasa.com

*Abstract : Blog represent revolution new information and nowaday. Blogger is the one journalist which remain when a country in charge sensor especial media. Ethics of journalist that is correctness, accuration, sincerity, transparent and freedom. Most blog consist of news and renewed (update) routinely in the form of managed diary by using interaktif desain and can be commented by visitor. One of provider of free blog is blogsome.com.*

*Keywordi : blog, blogger, journalist, blogsome.com.*

### **PENDAHULUAN**

Seiring dengan perkembangan teknologi informasi dan komunikasi, blog telah menarik sebagian orang baik yang secara aktif menggunakan internet ataupun secara pasif menggunakan internet, ada beberapa diantaranya sebagian orang merasa terganggu serta khawatir dengan adanya blog, tetapi sebagian lainnya melihat blog atau weblog sebagai revolusi informasi terbaru dan terkini, satu hal yang pasti kehadiran blog yang mampu mengguncang pondasi media dibeberapa negara, diantaranya adalah negara Amerika Serikat, Cina, Iran dan bahkan negara Indonesia.

Blogger itu sendiri adalah sebuah sebutan untuk para pengguna blog atau diari online, blogger adalah pembuat sebuah blog dan sekaligus berusaha untuk mempromosikan blog miliknya agar dapat dibaca oleh pengguna internet lain, sedangkan blogging adalah kegiatan untuk selalu aktif dalam blog, artinya pemilik blog secara rutin mengupdate informasi atau berita dalam blog mereka dalam sebuah situs, mereka aktif pula memberitahukan atau saling bertukar informasi dengan sesama pengguna blog lain, atau dengan kata lain blogging adalah sama dengan ngeblog.

Blogger adalah satu-satunya jurnalis atau wartawan yang tersisa ketika sebuah lembaga yang berwenang dalam negara menyensor media-media utama atau melakukan tekanan terhadap media utama, hanya mereka yang

mampu menyediakan berita independen dan tidak berpihak yang akan bertahan dengan resiko adanya perlakuan tidak menyenangkan dari pemerintah yang berkuasa. *Arash Sigarchi* telah ditetapkan medapatkan hukuman penjara selama 14 tahun karena telah memuat beberapa pesan online yang mengkritisi kebijakan rezim pemerintahan Iran.

Sebagian blogger menghadapi masalah dengan adanya pembatasan, beberapa otoritas pemerintah mempunyai cara teknis untuk menyensor internet seperti di negara Kuba dan negara Vietnam pengguna internet tidak dapat mengakses website yang mengkritisi pemerintah, menampilkan masalah korupsi, atau yang membicarakan tentang hak asasi manusia, isi website yang bersifat "subversif" dan "ilegal" menurut pandangan pemerintah secara otomatis akan diblok oleh filter, padahal seorang blogger harus mempunyai akses ke semua situs dan blogsphere atau isi blog mereka menjadi tidak relevan lagi.

Sebuah blog atau weblog adalah website pribadi yang harus memenuhi kriteria-kriteria sebagai berikut :

- 1. Sebagian besar terdiri atas berita (post).
- 2. Diperbarui (update) secara rutin.
- 3. Dalam bentuk diari (kiriman paling akhir akan berada pada halaman paling atas) bahkan disusun pula dalam bentuk kategori.
- 4. Dikelola dengan menggunakan desain interaktif.
- 5. Biasanya dibuat dan dijalankan oleh satu orang, dan biasanya seringkali *anonymously* (tanpa nama).
- 6. Dapat berisi berbagai macam topik berbeda dan mengekspresikan berbagai macam opini tergantung dari pendapat sang pemilik blog.
- 7. Dapat dikomentari oleh pengunjung.
- 8. Diarsipkan oleh blog dan dapat diakses secara acak.

# **ISTILAH-ISTILAH DALAM NGE-BLOG**

Membicarakan blog tanpa membicarakan manusia seperti halnya bumbu tanpa garam ada sesuatu yang kurang, dan sudah menjadi kebiasaan seseorang yang ingin nge-blog tetapi tidak tahu arti dari kata-kata atau istilah yang digunakan dalam nge-blog itu sendiri, hal ini sama seperti orang yang buta ingin berjalan tetapi tanpa menggunakan tongkat. Berikut adalah istilah-istilah yang sering digunakan dalam blogging :

1. Blog

Blog merupakan kependekan dari weblog yaitu sebuah website yang berisi materi berupa tulisan, link, atau foto yang dikirim oleh seseorang, dan blog dibuat untuk memenuhi kebutuhan pribadi.

2. (To) Blog

(To) Blog adalah sebuah kata yang berarti menjalankan atau mengirimkan materi atau isi blog.

3. Blogger

Blogger adalah seseorang yang menjalankan sebuah blog.

4. Blogsphere

Blogsphere yaitu kumpulan banyak blog, atau komunitas untuk melakukan kegiatan blogging.

5. Blogroll

Blogroll adalah daftar eksternal link yang terdapat dalam sebuah blog, seringkali link menuju ke blog lainnya dan berupa kolom dalam sebuah homepage, blogroll biasanya

terdiri atas sejumlah "subkomunitas" blogger yang saling terkait dalam hubungan pertemanan.

6. Blogware

Blogware adalah software yang digunakan untuk menjalankan blog.

7. Comment Spam

Comment spam pada blog seperti spam pada email. Spambots "robot" membanjiri sebuah blog dengan iklan dalam bentuk komentar palsu.

8. Content Syndication

Pembuat situs atau administrator menjadikan sebagian atau semua isi blog agar otomatis terkirim ke website lainnya.

9. Moblog

Moblog singkatan dari "mobile blog" adalah sebuah blog dapat di update dari jarak jauh di manapun berada oleh pemiliknya, blogger dapat menggunakan fasilitas ponsel maupun PDA (personal digital assistant) untuk memanage blog miliknya.

10. Permalink

Permalink singkatan dari "permanent link" yang berarti alamat web setiap item yang dikirim dalam sebuah blog, atau dengan kata lain sebuah cara mempersingkat bookmark (menandai) berita atau isi tertentu walaupun isi telah dimasukkan dalam arsip blog.

11. Photoblog

Photoblog adalah sebuah blog yang sebagian besaar terdiri atas photo yang di kirimkan secara konstan dan teratur.

12. Podcasting

Podcasting singkatan dari "ipod" dan "broadcasting" yaitu pengiriman audio dan video kedalam sebuah blog dan RSS feed untuk keperluan pemutar musik secara digital.

13. Post

Post adalah item yang dikirimkan kedalam sebuah blog, item ini dapat berupa pesan atau berita ataupun hanya berupa foto atau link, yang dapat di komentari oleh para pengunjung.

14. RSS (Really Simple Syndication)

RSS yaitu cara agar item terakhir dapat di kirimkan secara otomatis dalam website, terutama untuk blog-blog faforit. RSS akan memperingingatkan pengguna bahwa blog faforit sudah di update.

15. RSS Aggregator

Software atau layanan online yang<br>memungkinkan seorang blogger untuk seorang blogger untuk membaca RSS feed, RSS aggregator<br>digunakan untuk membaca dan digunakan untuk membaca dan menampilkan konten ketika sebuah blog telah di update.

16. RSS Feed

File yang terdiri atas kiriman terakhir sebuah blog.

17. Trackback

Cara agar website dapat berkomunikasi secara otomatis dengan memberikan tanda satu sama lain bahwa sebuah item yang dikirim dalam sebuah blog merujuk pada item sebelumnya.

18. Web Diary

Sebuah blog adalah merupakan web diary.

19. Wiki

Berasal dari bahasa hawai "wikiwiki" yang berarti cepat, sebuah website dapat di update dengan mudah dan cepat oleh pengunjungnya, kata wiki dapat pula diartikan sebagai alat untuk membuat mesin atau engine wiki.

# **ETIKA BLOGGER**

Tidak semua blogger melakukan kegiatan jurnalisme, namun ketika seorang blogger melakukan kegiatan jurnalisme, maka mereka haruslah mempunyai etika, dalam dunia jurnalisme yang tidak hanya sekedar menulis dan menuangkan opini tetapi lebih dari itu, etika jurnalisme lebih kepada nilai dan prinsip yang melandasi jurnalisme yang terhormat.

1. Ketelitian

Seorang reporter atau kolumnis mempunyai tujuan utama yaitu belajar sebanyak mungkin yang mereka bisa, mereka harus mengumpulkan fakta dan opini sebagai

landasan penulisan dan pelaporan berita. Reporter, kolumnis atau wartawan yang baik akan mencari data lebih dari satu kali dan mengecek kembali untuk memeriksa tingkat kebenaran dari suatu berita yang akan dipublikasikan.

2. Akurasi

Akurasi berarti memperbaiki kesalahan yang telah di perbuat dan melakukan perbaikan secara cepat dan tepat, hal ini lebih mudah dilakukan dalam budaya online, karena dapat mengurangi atau setidaknya dapat membatasi kerusakan atas kesalahan yang telah di perbuat.

3. Kejujuran

Komponen yang satu ini pada dasarnya sangat sulit untuk di wujudkan dibanding dengan komponen yang lain, kejujuran dapat diartikan dengan mendengar berbagai pendapat yang berbeda yang kemudian menggabungkannya kedalam jurnalisme, kejujuran sering sekali menggiring sebagian besar wartawan atau jurnalis menjadi oposisi ketika sebagian besar fakta yang di peroleh membela atau mendukung salah satu pihak yang berseberangan.

4. Transparansi

Mengungkapkan atau menyingkapkan sebuah fakta adalah tujuan dari jurnalisme, cara untuk menjadi transparan adalah bagaimana menampilkan cerita yang harus dihubungkan dengan sumber materi sebanyak mungkin agar dapat memberikan nilai tambah pada tulisan tersebut karena opini yang disajikan dekat dengan sumber fakta dan data, dan tahapan ini sangat terkait erat dengan akurasi dan ketelitian.

5. Kebebasan

Jurnalisme bermartabat adalah mengungkapkan fakta secara benar, tidak berada dibawah tekanan rezim yang berkuasa, dan secara independent berani mengungkapkan fakta yang sesungguhnya terjadi, pemikiran, ide dan opininya tidak terikat dengan siapapun, dasar pemikiran seorang blogger adalah tulisannya, dan dengan tulisannya itulah cara untuk mewujudkan suatu pemahaman.

### **MEMBUATAN BLOG DI BLOGSOME**

Blogsome adalah sebuah web yang menyediakan layanan blog secara gratis tidak dipungut biaya sepeserpun, dan di blogsome ini user diberikan ruang kosong dalam hardisk server sebesar 30 MB untuk menyimpan file-file dalam bentuk teks atau gambar dengan ekstension jpg, gif dan png. Selain itu blogsome juga memiliki fitur kemudahan serasa memiliki blog pribadi yang usernya bebas menambahkan pernak-pernik apa saja yang ingin ditambahkan dalam blognya. Untuk lebih lanjutnya akan dijelaskan sambil membuat dan mengutak-atik blog kamu di Blogsome. Mulailah pembuatan blog anda dengan langkah-langkah di bawah ini.

#### A. LANGKAH-LANGKAH PEMBUATAN BLOG DI BLOGSOME

1. Buka Web Browser (Firefox atau internet explorer) Lebih diutamakan untuk memakai firefox dari Mozilla, selain lebih ringan dalam me-load sebuah web juga dapat membuka web lain dalam satu program (multiple page).

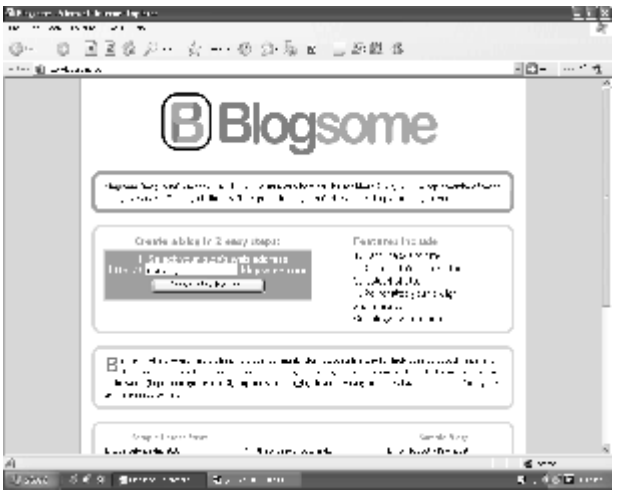

### Gambar 1. Membuat alamat blog

2. Buka web blogsome dengan alamat (http://www.blogsome.com). Setelah terbuka tampilan dari webnya Blogsome, terdapat form dengan 1 kotak pengisian yang berfungsi untuk membuat alamat blog di blogsome dan ada 1 button (tombol) untuk mengecek apakah alamat blog yang dibuat sudah dipakai orang lain atau belum. Setelah itu klik tombol "Get your free blog now" seperti gambar 1.

- 3. Bila Alamat blog sudah dipakai oleh orang lain maka muncul peringatan kalau nama tersebut sudah dipakai, masukkan kembali nama blog lain yang dikehendaki untuk dijadikan alamat blog, usahakan dalam menggunakan nama blog menggunakan nama yang unik agar mudah untuk mengingat dan sekaligus memperkecil kemungkinan penggunaan nama blog yang telah digunakan oleh pengguna blog lain.
- 4. Setelah membuat alamat blog, browser akan menampilkan form untuk pengisian email user, dan email ini nantinya akan digunakan sebagai email pemberitahuan (confirm) untuk login username dan password yang digunakan untuk mengedit dan memposting tulisan dalam blog, selain itu juga untuk pemberitahuan bila ada komentar yang masuk, dalam penggunaan nama email hindari semaksimal mungkin penggunaan email yang berdomain hotmail (xxxxxx@hotmail.com).
- 5. Ada juga kolom yang berisi blog title yang diperuntukkan untuk memberi judul (title) dari blog yang dibuat, biasanya judul ini mencerminkan isi dari sebuah blog. Dan ada pula kotak anti spam, kemudian tulis angka yang berada di kanan kotak anti spam tersebut, dan bila aktifasi gagal jangan melakukan perintah *Back* tetapi lakukanlah perintah *Refresh* karena angka-angka yang digunakan untuk anti spam setiap kali aktifasi selalu berbeda.
- 6. Jangan lupa untuk menandai (mencentang) kotak "Terms of Service" kemudian klik "Get your free blog now" pada gambar 2.

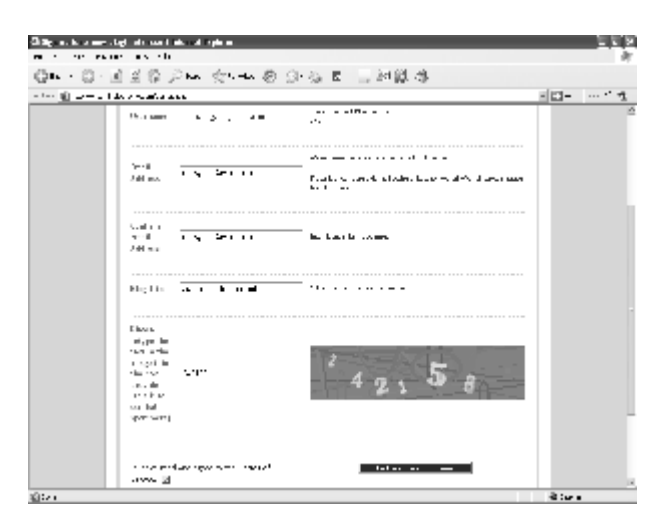

Gambar 2. Form isian email dan anti spam

7. Selanjutnya web browser akan menampilkan tampilan yang berisi alamat blog yang sudah dibuat, dan sampai disini telah memiliki blog di blogsome dan siap untuk memanage blog, diantaranya adalah membuat berita, opini, atupun mengupload foto.

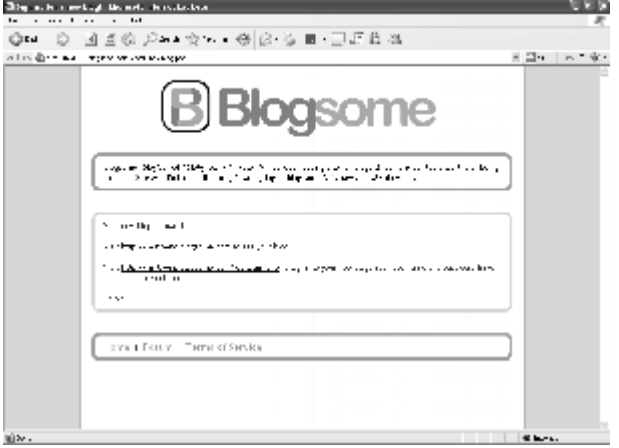

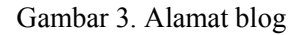

B. WILAYAH ADMIN DALAM BLOGSOME.COM

1. Ini adalah tampilan standar yang diberikan oleh blogsome.com untuk blog yang baru saja selesai dibuat. Untuk memposting dan mengedit tampilan, mengupload foto, bahkan mengubah profil, user diharuskan untuk login sebagai admin terlebih dahulu. Link untuk login sebagai agmin terdapat pada menu kanan dan di bawah tulisan **admin** ada link dengan tulisan login

yang berfungsi untuk masuk ke alamat/address **namablog.blogsome.com/wp-**

**login.php**

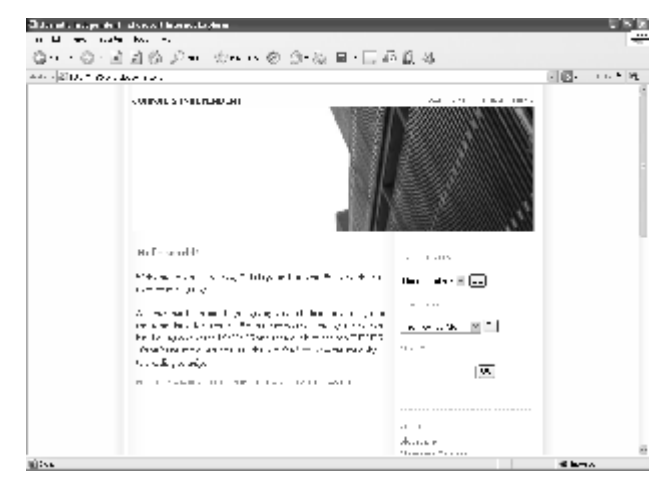

Gambar 4. Tampilan blog standart

- 2. Pada tahapan ini kebanyakan user biasanya belum tahu nama username dan password untuk login sebagai admin, Sebelum jalan ke yang lebih lanjut periksa dulu email yang diisikan pada form pembuatan blog, karena pada email tadi blogsome.com akan<br>mengirimkan username dan juga username dan juga password, setelah tahu username dan juga tahu password yang dikirim lewat email, maka username dan password tadi dapat digunakan untuk login sebagai admin..
- 3. Setelah tahu username dan password kemudian masukkan username pada kolom isian "Blog Username" dan masukkan password pada kolom isian "Blog Password" seperti pada gambar 5 lalu klik login dan secara otomatis akan masuk kedalam blog sebagai admin.

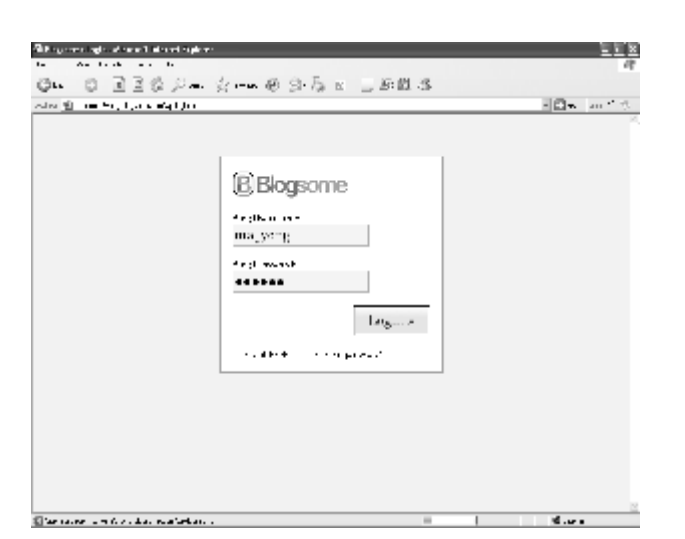

Gambar 5. Login ke admin blog

4. Selanjutnya akan sampai pada halaman Dashboard dari Blog yang telah dibuat (gambar 6). Sebagian besar blog mempunyai Dashboard demikian pula dengan blogsome.com, dari Dashboard ini dapat mengakses semua fitur blog yang di tawarkan, dapat secara sekilas melihat segala hal yang terjadi pada blog, antara lain melihat kiriman terakhir, komentar, dan trackback. Dari dashboard bisa mengedit profil yang ada, menulis postingan sampai mengganti themes dari blog tersebut, bahkan bisa meningkatkan jumlah bandwith, mengubah kiriman lama, mengelola user serta ijin mereka masing-masing termasuk hak untuk mengirimkan komentar.

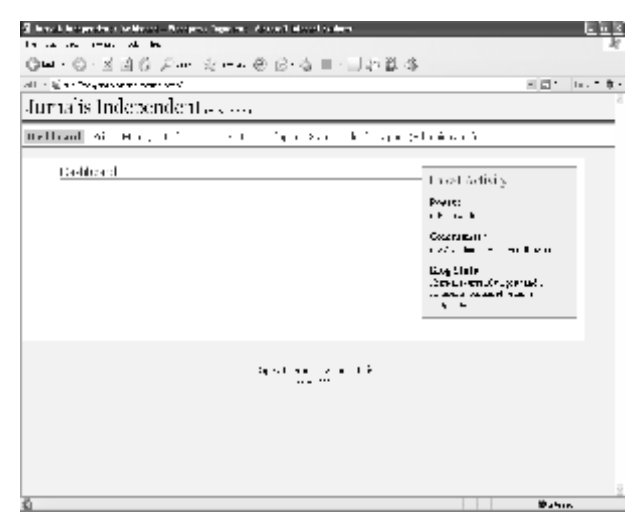

Gambar 6. Tampilan halaman admin

- 5. Sebelum mulai menulis / memposting suatu kejadian yang mungkin ingin di publikasikan ke blog yang telah dibuat, periksalah lagi apakah tadi waktu memasukkan username sama password, apakah username dan password yang digunakan sudah familiar (mudah untuk diingat)? Tentu saja TIDAK karena blogsome akan memberikan password secara acak dengan menggunakan kombinasi huruf dan angka, dengan demikian sebaiknya sekarang ganti dulu password yang di gunakan dengan password baru yang mudah untuk di ingat.
- 6. Di halaman Dashboard ada tab User, kemudian pilih dan klik Tab tersebut, lalu secara otomatis akan muncul halaman yang tampak seperti gambar 7 yang ada dibawah ini.
- 7. Di form ini bisa menambahi yang kurang lengkap tentang profil, kemudian dapat mengganti password, tinggal menurunkan scrool bar pada web<br>browser ke yang paling bawah. browser ke yang paling bawah, selanjutnya disitu ada konfirmasi untuk mengganti password login, setelah semua isian dirasa cukup dan ingin disimpan sebagai profil dan juga password bisa pilih dan klik tombol update profil, sehingga profil dan akan diperbarui blogsome.com.
- 8. Sekarang password lama sudah berganti dengan password yang baru silahkan untuk di ingat, dan yang penting jangan sampai lupa.

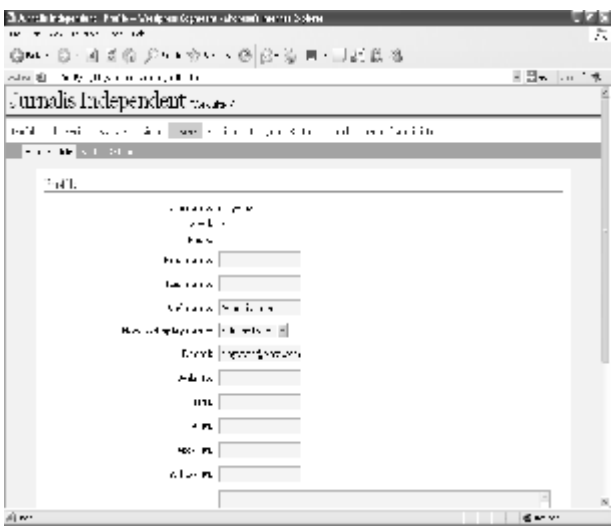

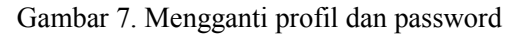

### C. BERBLOGGING DAN POSTING BERITA

- 1. Disebelah Dashboard ada Tab Write, lalu klik Tab tersebut kemudian.
- 2. Klik sub tab Write post (biasanya secara default sudah terpilih pilihan tab write post) seperti pada gambar 8.
- 3. Tulis judul Tulisan di kolom Title, dan isi tulisan di post, setelah selesai klik tombol publish.

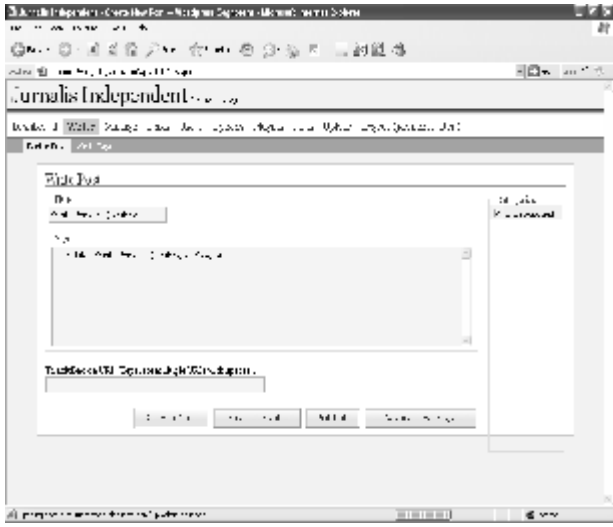

#### Gambar 8. Posting berita

4. Untuk Melihat hasilnya Klik kanan View site kemudian pilih open in new window dan tulisan yang dimasukkan sudah muncul dan siap untuk dibaca oleh dunia

# D. MEMBUAT LINK PADA BLOG

- 1. Blog tidak hanya berisi tentang tulisantulisan, foto-foto atau berisi tentang opini-opini saja, namun pada blog umumnya terdapat daftar alamat blog lain yaitu biasanya blog teman, dan linklink blog teman ini lebih dikenal dengan istilah blogroll.
- 2. Sedangkan untuk menambah / memasukkan alamat blog lain (teman) ke dalam daftar blogroll, bisa memilih dan mengklik pilihan tab Link, kemudian pilih dan klik sub tab Add Link, maka akan muncul tampilan seperti gambar dibawah.
- 3. Tuliskan alamat blog teman pada kolom isian "URL", lalu pada kolom isian berikutnya yaitu pada kolom isian "Link Name" diisikan nama teman, kemudian pada kolom isian "short descripton" bisa diisikan keterangan (opsional), sedang pada kolom pilihan (combobox) kamu bisa memilih Blogroll, setelah selesai klik Add Link
- 4. Finished, untuk melihat blog lain (blog teman) dalam daftar list yang sudah dibuat, bisa melihat web browser yang menampilkan blog tadi, lalu bisa memilih dan klik refresh, sekarang teman dalam list blog sudah bertambah satu, jika ingin menambah link ke alamat blog teman lagi, bisa mengulang tahapan-tahapan perintah tadi.

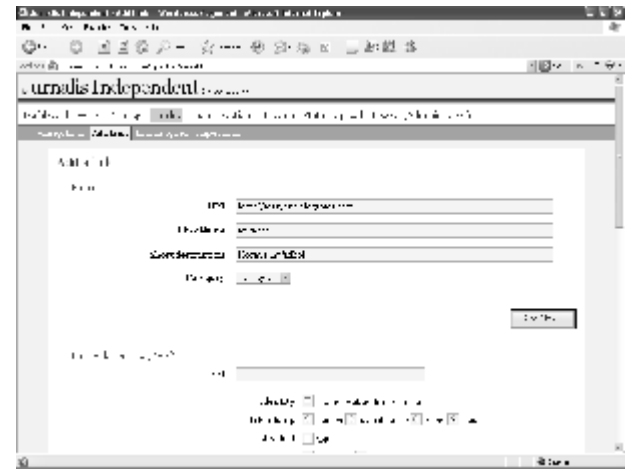

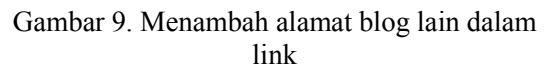

## E. MEMPERINDAH TAMPILAN BLOG

- 1. Tampilan blog dapat dirubah sesuai dengan keinginan dan dengan menggunakan Themes. Untuk memilih Themes klik Tab Manage lalu klik sub tab Themes.
- 2. Blogsome menyediakan beberapa Themes yang cantik untuk memperindah tampilan blog. Untuk mengubah themes yang diinginkan tinggal klik Use This Theme. Dalam Sekejab tampilan blog sudah berubah. Kunjungi Blogmu untuk melihat perubahannya.

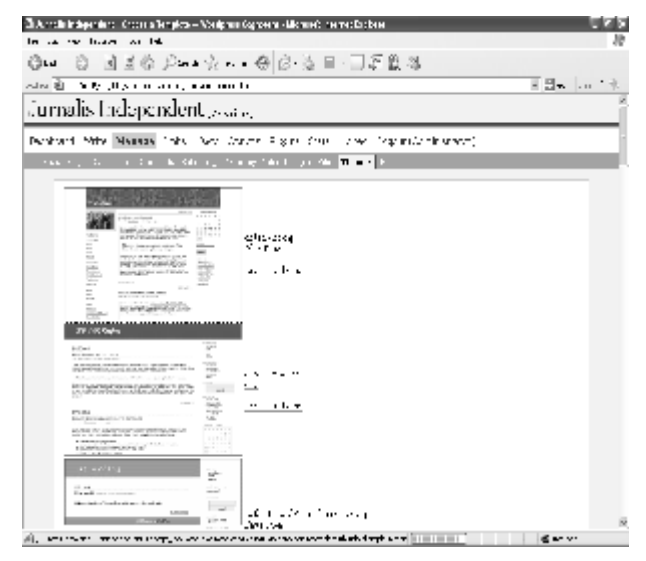

Gambar 10. Mengubah tampilan blog

- F. SETTING COMMENT BIAR LANGSUNG **MUNCUL** 
	- 1. Setting default pada blogsome mengenai comment yang masuk yaitu coment tersebut harus diapprove dulu oleh si admin, lalu setelah diapprove baru comment itu muncul.
	- 2. Dengan harus diapprove dulu akan membuat repot admin. Dengan demikian untuk membuat agar otomatis langsung muncul harus mensetting bila ada coment yang masuk dari pengunjung blog.
	- 3. Untuk mensetting harus masuk dulu ke wilayah admin (masuk login kemudian masukkan username dan password lalu klik login).

4. Kemudian klik tab Option, di tab Option ini banyak sub Tab, bisa memilih sub tab Discussion.

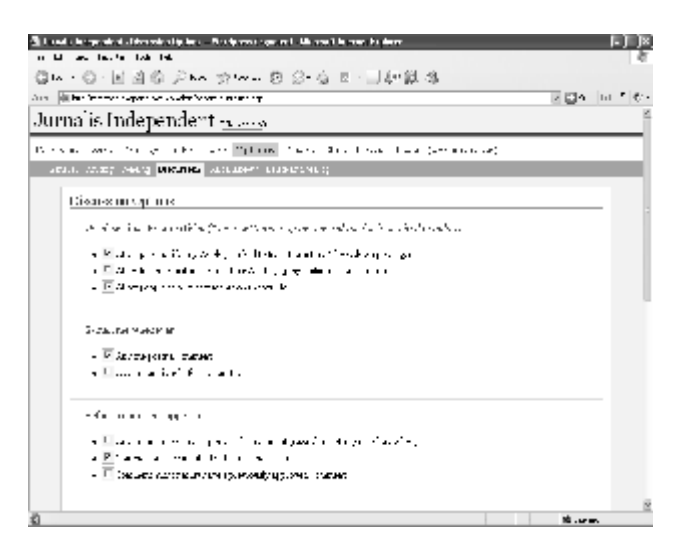

Gambar 11. Setting comment

5. Turunkan Scrool bar pada web browser sampai muncul form yang berisi "Before comment appears:", kemudian centangnya Dihilangkan yang atas sama yang bawah.

| <b>Shirts that dependent at a non-ordering and annihilation of several learned by a set</b>                                                                                                    |                         |           |
|----------------------------------------------------------------------------------------------------|-------------------------|-----------|
| the factor and the                                                                                                    |                         |           |
| $Q$ + 0 $I$ $I$ $I$ $I$ $Q$ $J$ - $Q$ $I$ $\rightarrow$ $Q$ $Q$ $I$ $\rightarrow$ $I$ $Q$ $I$ $\rightarrow$ $I$ $Q$ $I$                                                                                                    |                         |           |
| والمستحدث فالموكلات والرابع السناران والمنادة                                                                                                    |                         | HID+ 30 大 |
| liche manuscher weilbereichneten (* * und Wernach kriebende errogenen zurückendenen)<br>an early!                                                                                                    |                         |           |
| e de la constanta de la filla de la contrata de la constanta de la filla de la filla de la capital de la const<br>with the first and company where                                                                                                    |                         |           |
| $n - n$                                                                                                    | ă,                      |           |
| $\mathbf{r}$<br>                                                                                                    |                         |           |
| 55,278                                                                                                    | $\overline{\mathbf{z}}$ |           |
| and has been a second control of                                                                                                    |                         |           |
| the control debt                                                                                                    |                         |           |
| from the control of the company of the control of the field of the product of the control of the control of the<br>pascas studenture la collegación variable contra citeralistantes. Nestuda de provincia antigua en traves<br>a matana ang kababasa da manda baada ka Tangang Kabupatèn Sumah Kabu |                         |           |
|                                                                                                    |                         |           |
|                                                                                                    |                         |           |
|                                                                                                    |                         |           |
| Either dass and me shares in the thing of the fill                                                                                                    |                         |           |
|                                                                                                    |                         |           |
|                                                                                                    | <b>WORKSHOP</b>         |           |
| the contractor of the state                                                                                                    |                         |           |

Gambar 12. Update option

6. Sekarang tinggal klik tombol "Update Option" tombol update option berada paling bawah dari halaman web. Dan sekarang blog udah siap di publikasikan ke semua orang, dan jangan lupa update terus blog yang sudah di buat dengan berita, opini, kejadian yang menarik atau mungkin bisa juga diisi tentang tips tips apa saja yang kamu kuasai.

### **KESIMPULAN**

Blog atau weblog di anggap sebagai revolusi informasi terbaru dan terkini, dan blogger adalah satu-satunya jurnalis atau wartawan yang tersisa ketika sebuah lembaga yang berwenang dalam negara menyensor media utama, blog atau weblog sebagian besar terdiri atas berita dan diperbarui (update) secara rutin dalam bentuk diari yang dikelola dengan menggunakan desain interaktif dan dapat dikomentari oleh pengunjung. Dalam mengelola blog, blogger harus mengetahui istilah yang digunakan dalam nge-blog. Seorang blogger melakukan kegiatan jurnalisme, maka mereka haruslah mempunyai etika, jurnalisme tidak hanya sekedar menulis dan menuangkan opini, etika jurnalisme lebih kepada nilai dan prinsip yang melandasi jurnalisme terhormat yang meliputi ketelitian, akurasi, kejujuran dan transparasi serta kebebasan. Bisa membuat blog secara gratis dialamat www.blogsome.com.

# **DAFTAR PUSTAKA**

- 1. Nasution E., (2005), *Panduan Membuat Blog*, http://enda-aseli.tripod.com, Download : 21 Agustus 2005.
- 2. Mufadhol S.Kom., (2007), *Materi Kuliah Internet dan Intranet*, http://masyong.blogsome.com.
- 3. Prakoso kukuh, (2006), *Nge-Blog!? So what gitu loh...*, Andi offset, Yogyakarta.
- 4. --------------, (2005), *Mendunia Lewat Blog Buku*, Koran Tempo rubrik Ruang Baca, Edisi 21 November-Desember 2005.